# 全国带泵罐车监控管理平台 数据上报接口文档

# V1.0

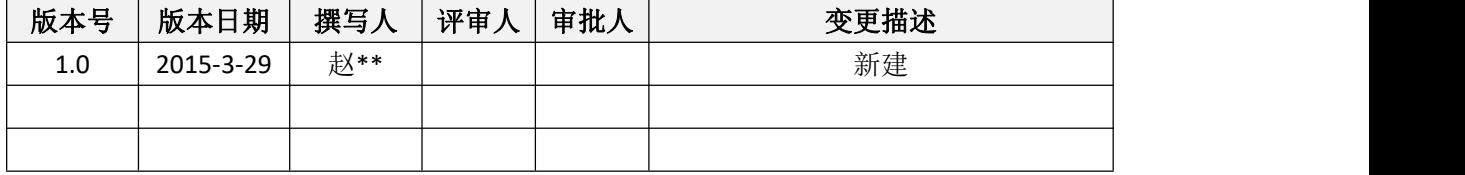

# 标新科技(北京)有限公司

# 目录

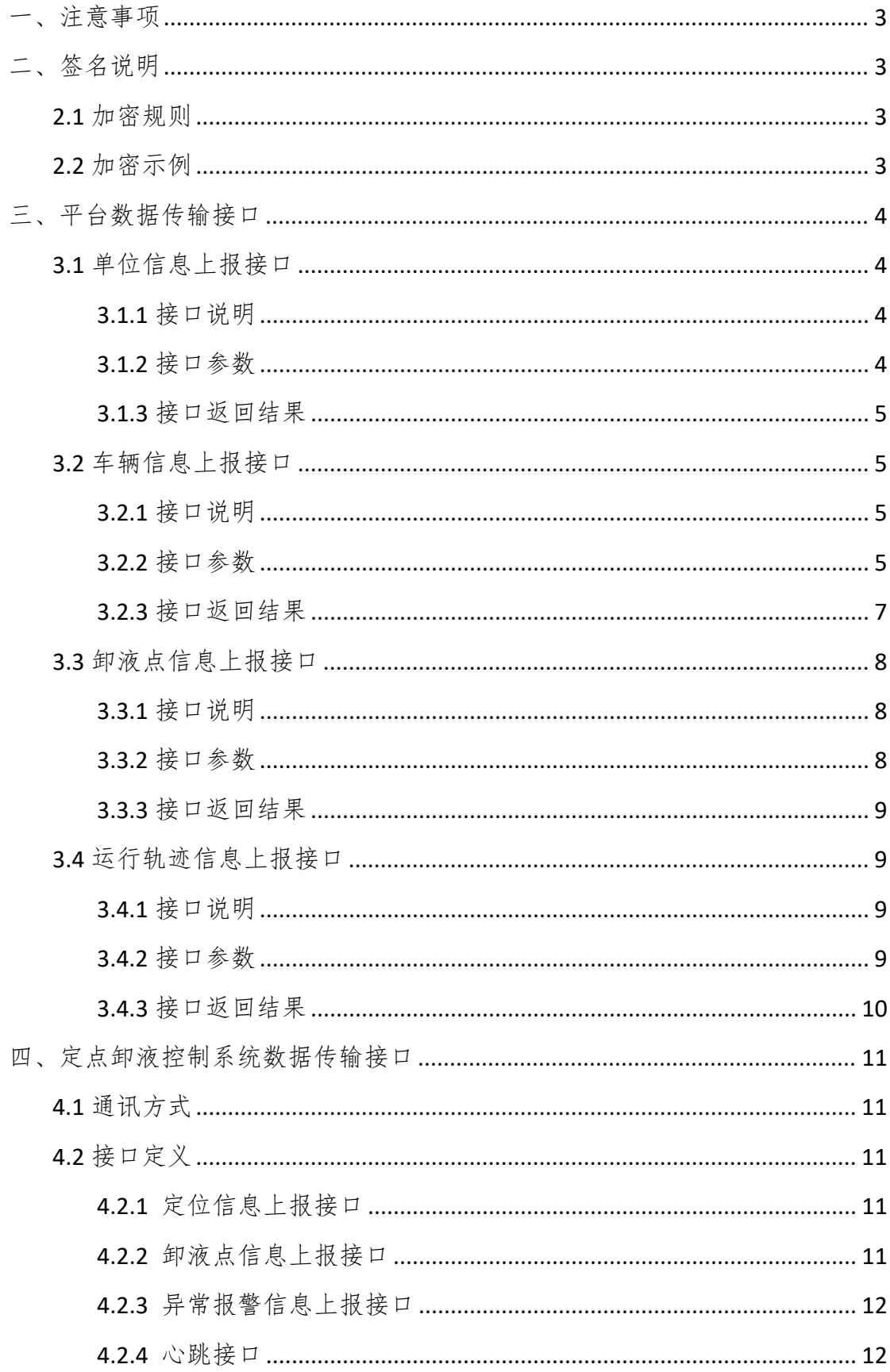

### <span id="page-2-0"></span>一、注意事项

1、接口调用返回错误信息内容仅供参考;

2、每个接口调用前需按照签名说明生成加密串、需加密的字段请参照"接口参数"注释。

# <span id="page-2-1"></span>二、签名说明

#### <span id="page-2-2"></span>2.1 加密规则

加密串是由 md5 分两次生成的 32 位加密字符串,第一次生成需要签名的字符串,即将 表单中的

a. 识别码

b. …

c. …

等参数的 value 值顺序组合,拼成一个无间隔的字符串(paraminfo) 第二次生成需要将分配的 key 和第一次生成的加密串相加,生成最终的签名加密串。

#### <span id="page-2-3"></span>2.2 加密示例

签名程序调用示例:

1、 拼接字符串

StringBuilder txt = new StringBuilder();

txt.Append(idCode.Trim());

txt.Append(evidenceID.Trim());

string paraminfo = txt.ToString();

2、加密字符串,加密后需要转换大写

string encstrTmp = Common.Md5().ToUpper(paraminfo);

3、密钥串和加密的字符串一起加密, 加密后需要转换大写。密钥 kev:

string encstr = Common.Md5(key + encstrTmp).ToUpper();

# <span id="page-3-0"></span>三、平台数据传输接口

# <span id="page-3-1"></span>3.1 试验基本信息添接口

#### <span id="page-3-2"></span>**3.1.1** 接口说明

接口采用 HTTP 协议; 调用URL: http://sh.tpvms.org.cn/ReportInterface/ProductTestInfoAdd/ 请求方式:post 请求 调用说明:

#### <span id="page-3-3"></span>**3.1.2** 接口参数

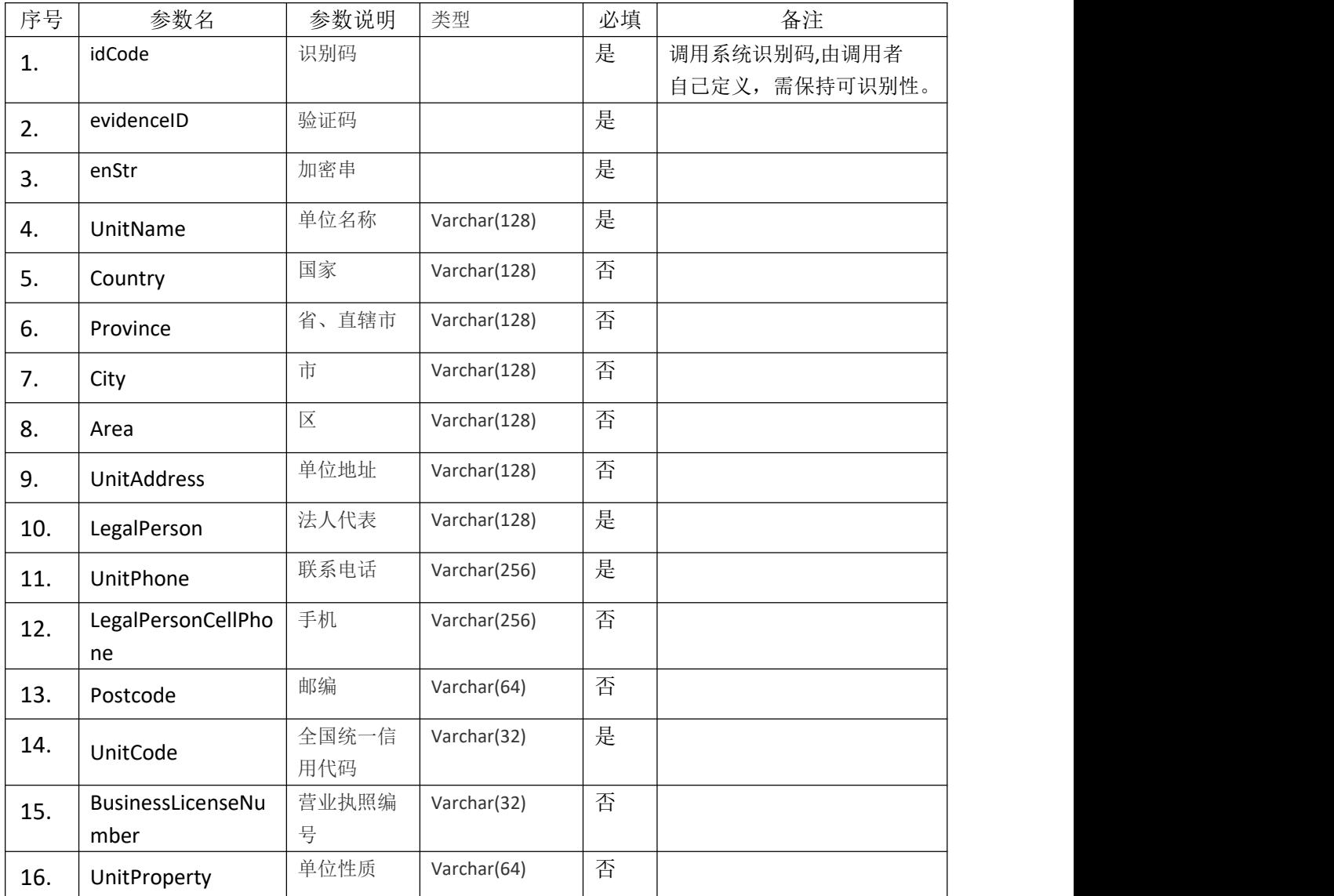

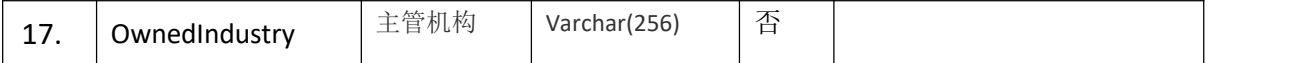

#### <span id="page-4-0"></span>**3.1.3** 接口返回结果

1、推送成功

系统将返回 json 格式

例如:{"RetCode":0,"Message":"查询成功","RetData":"新增 ID 值"}

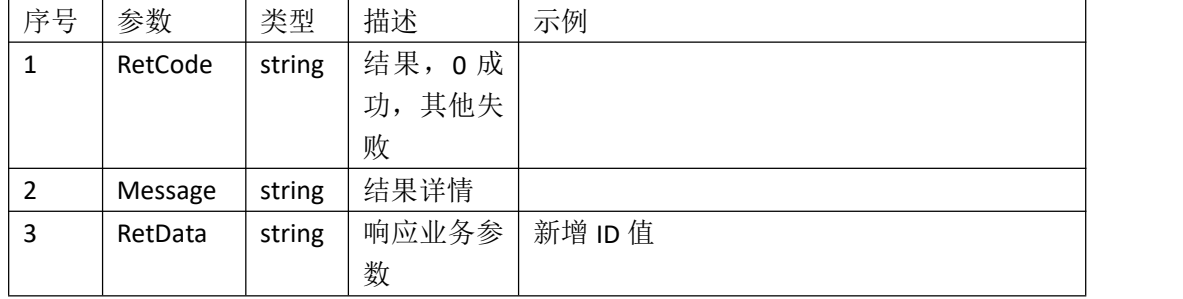

#### 2、查询失败

查询失败将要返回 ison 格式的信息, 例如: {"RetCode":-202,"Message":"信息描述","RetData":null}

## <span id="page-4-1"></span>3.2 车辆信息上报接口

#### <span id="page-4-2"></span>**3.2.1** 接口说明

接口采用 HTTP 协议; 调用URL: http://www.tpvms.org.cn/Api/EqPush/ 请求方式:post 请求 调用说明:

#### <span id="page-4-3"></span>**3.2.2** 接口参数

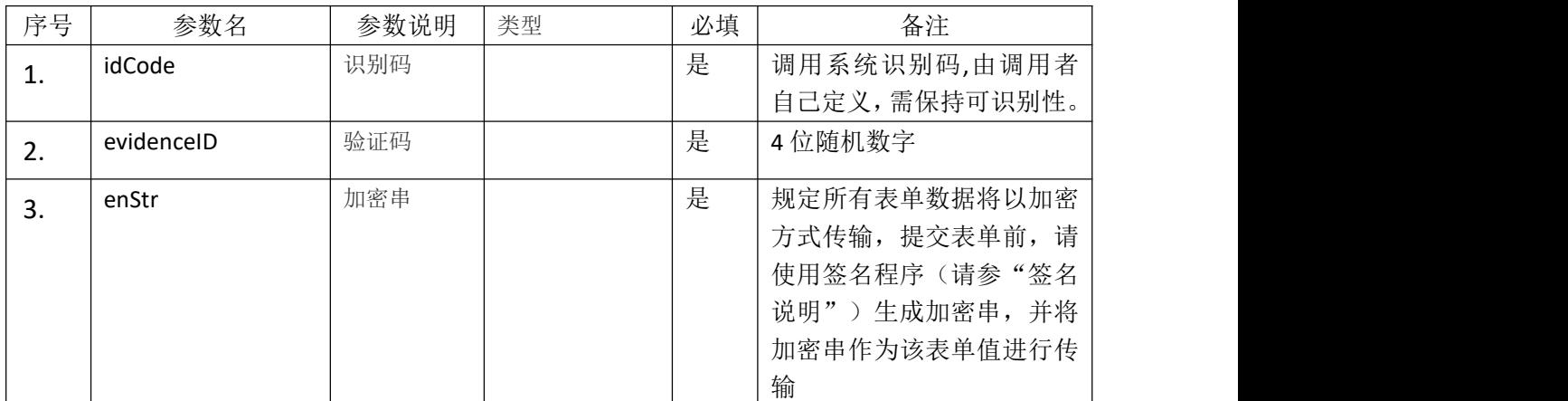

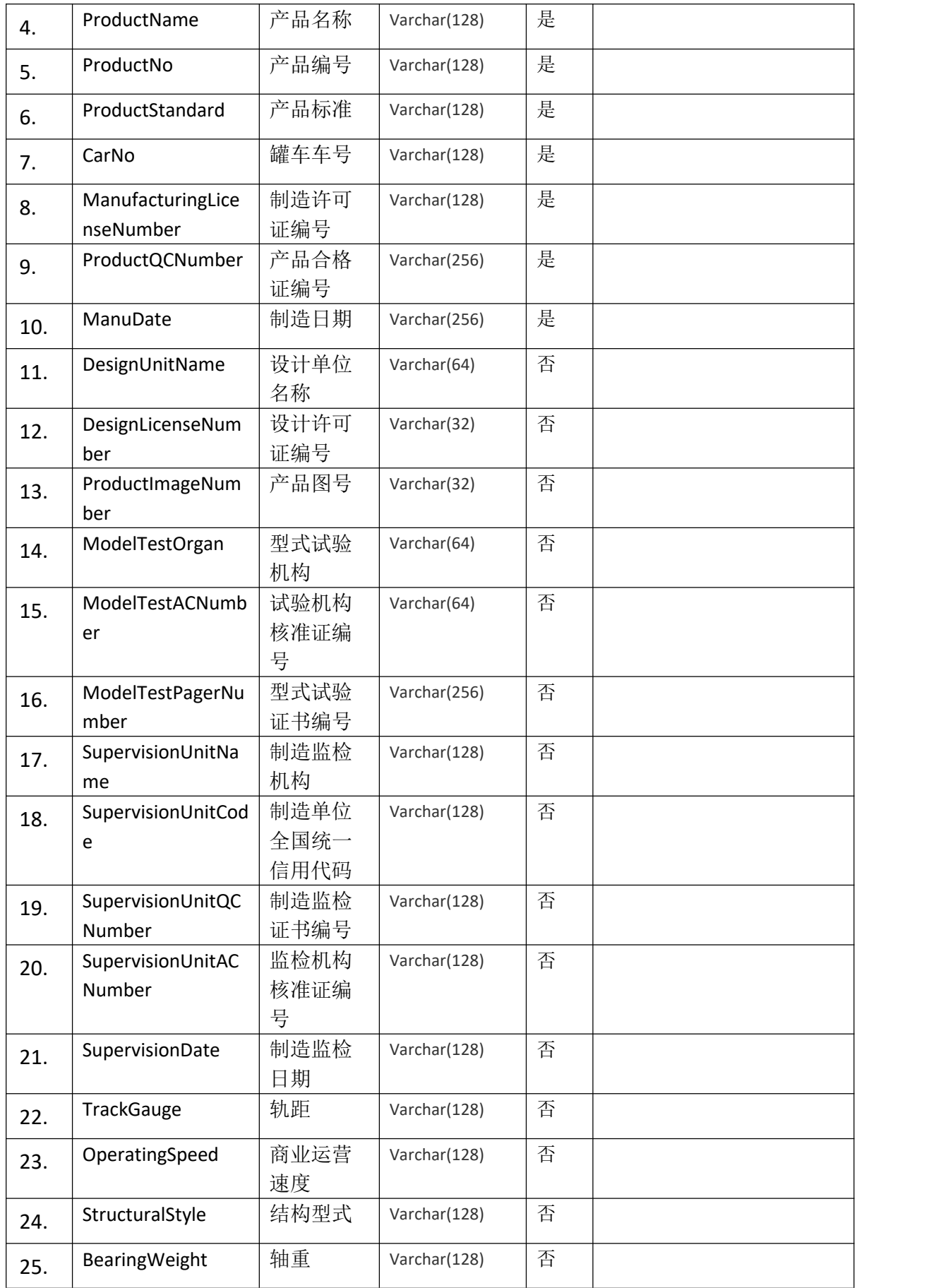

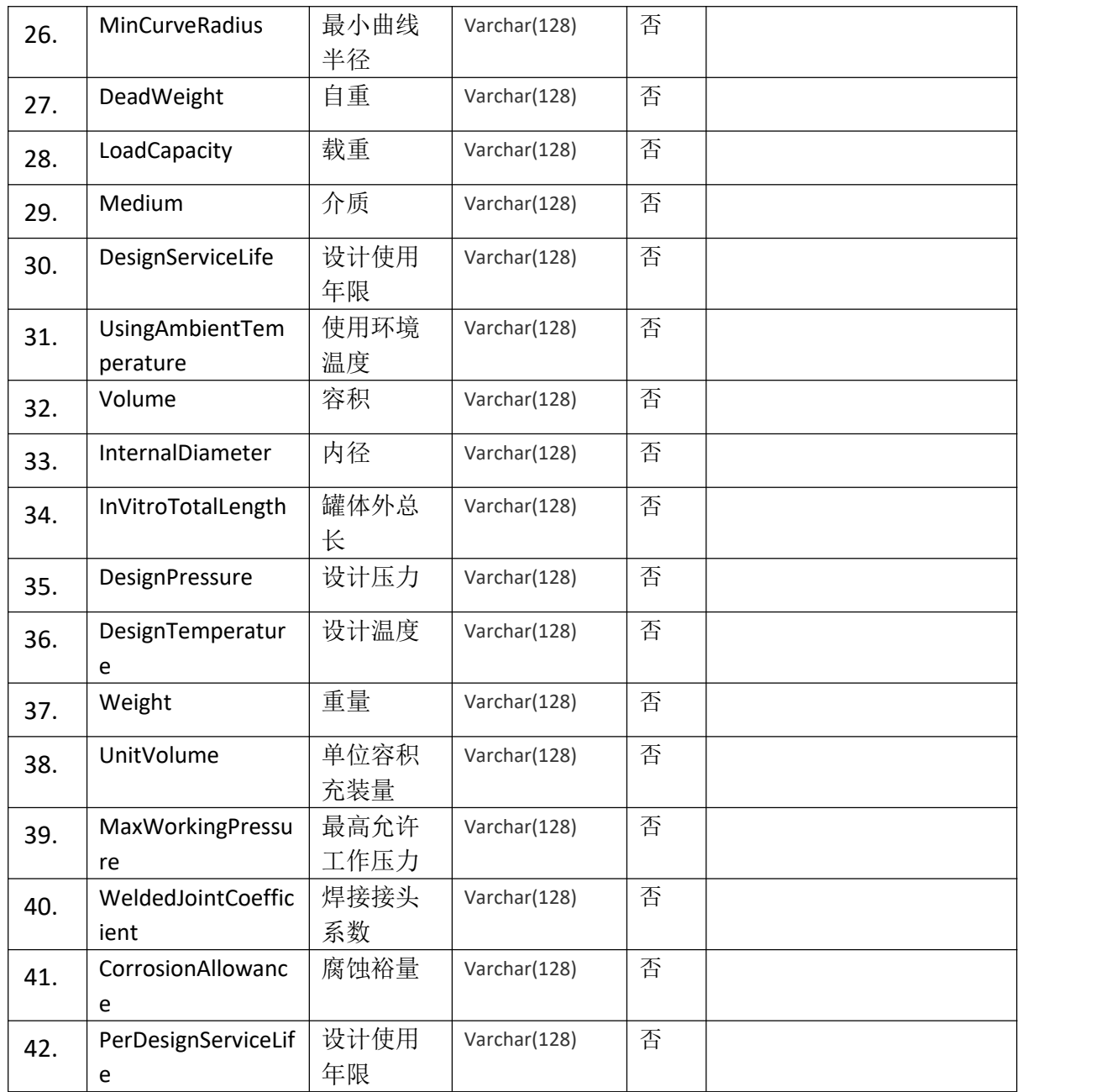

# <span id="page-6-0"></span>**3.2.3** 接口返回结果

1、推送成功

系统将返回 json 格式

例如:{"RetCode":0,"Message":"查询成功","RetData":"新增 ID 值"}

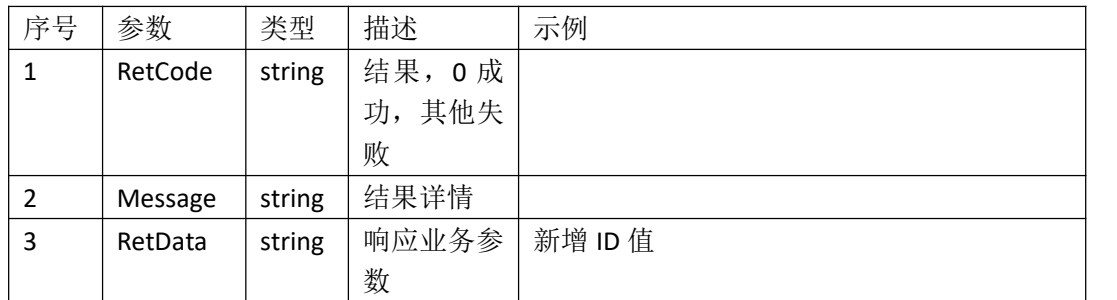

#### 2、查询失败

查询失败将要返回 json 格式的信息, 例如: {"RetCode":-202,"Message":"信息描述","RetData":null}

# <span id="page-7-0"></span>3.3 卸液点信息上报接口

#### <span id="page-7-1"></span>**3.3.1** 接口说明

接口采用 HTTP 协议; 调用URL: http://www.tpvms.org.cn/Api/XyXYPush/ 请求方式:post 请求 调用说明:

#### <span id="page-7-2"></span>**3.3.2** 接口参数

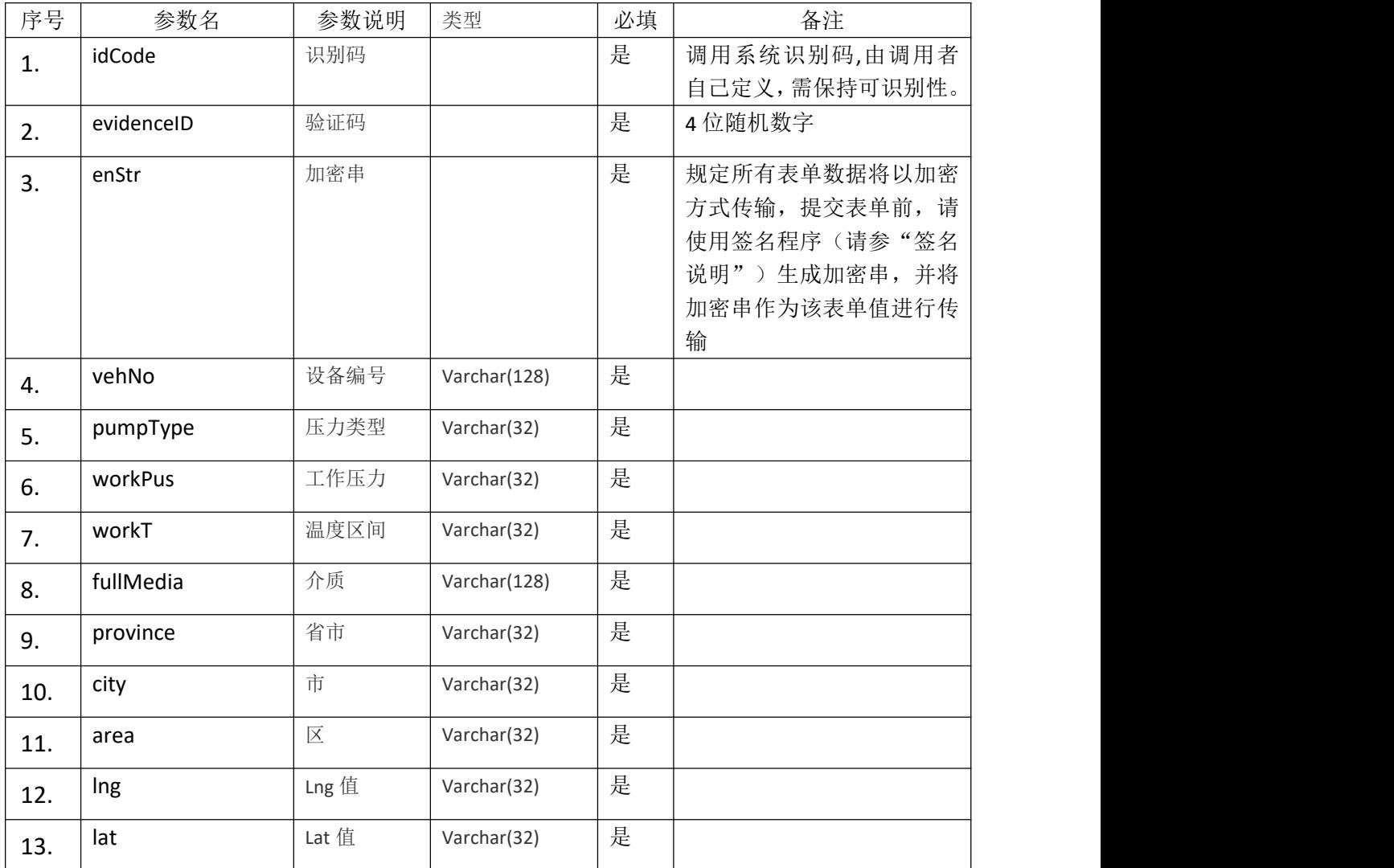

#### <span id="page-8-0"></span>**3.3.3** 接口返回结果

1、推送成功

系统将返回 json 格式

例如:{"RetCode":0,"Message":"查询成功","RetData":"新增 ID 值"}

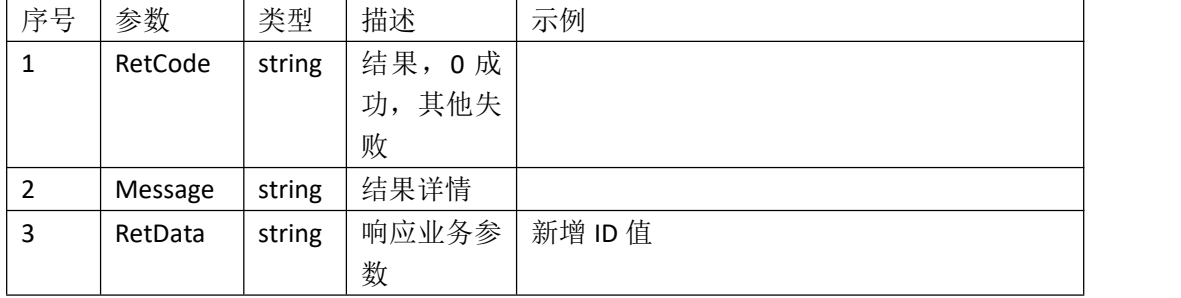

#### 2、查询失败

查询失败将要返回 json 格式的信息, 例如: {"RetCode":-202,"Message":"信息描述","RetData":null}

#### <span id="page-8-1"></span>3.4 运行轨迹信息上报接口

#### <span id="page-8-2"></span>**3.4.1** 接口说明

接口采用 HTTP 协议; 调用URL: http://www.tpvms.org.cn/Api/MapXYPush/ 请求方式:post 请求 调用说明:

#### <span id="page-8-3"></span>**3.4.2** 接口参数

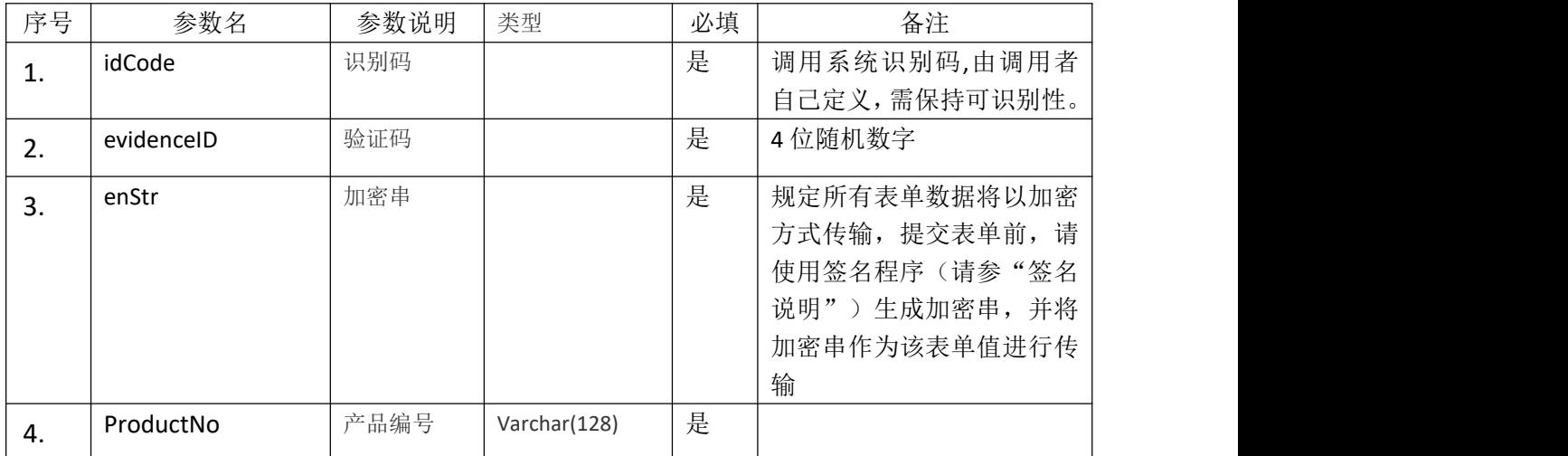

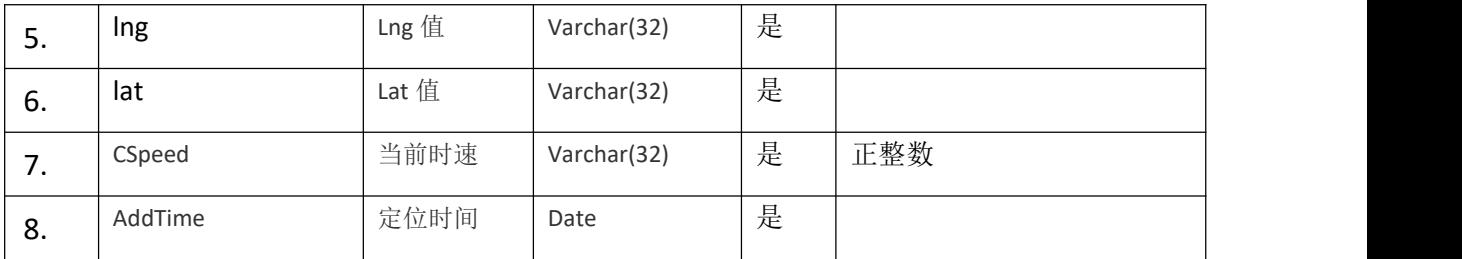

#### <span id="page-9-0"></span>**3.4.3** 接口返回结果

1、推送成功

系统将返回 json 格式

例如:{"RetCode":0,"Message":"查询成功","RetData":"新增 ID 值"}

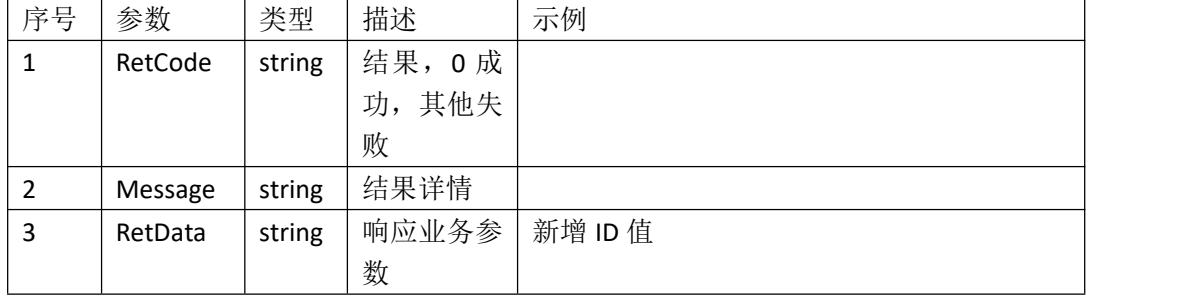

#### 2、查询失败

查询失败将要返回 json 格式的信息, 例如: {"RetCode":-202,"Message":"信息描述","RetData":null}

# <span id="page-10-0"></span>四、定点卸液控制系统数据传输接口

# <span id="page-10-1"></span>4.1 通讯方式

通讯协议: TCP

通讯主机: server.tpvms.org

通讯端口:6969

#### 报文格式:

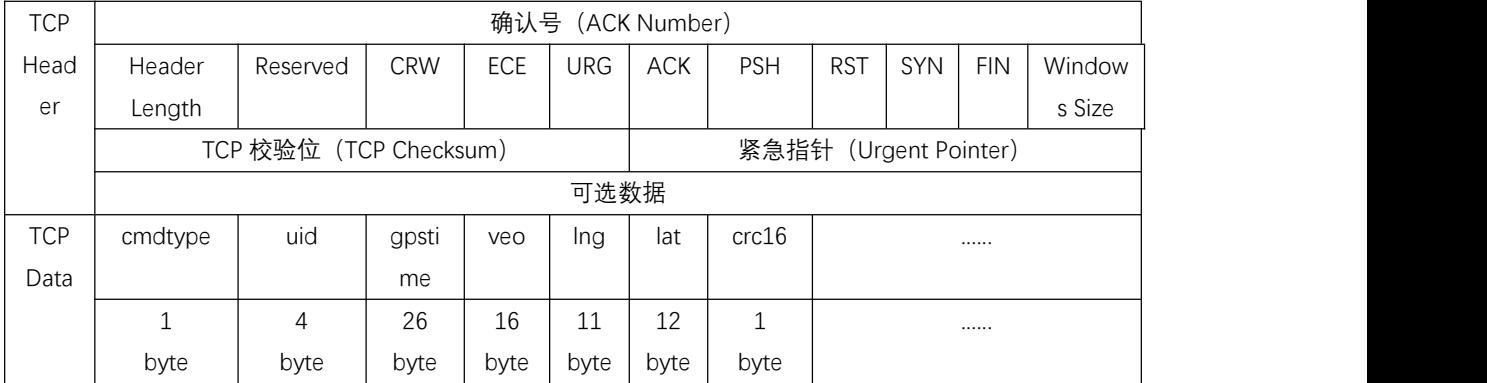

# <span id="page-10-2"></span>4.2 接口定义

#### <span id="page-10-3"></span>**4.2.1** 定位信息上报接口

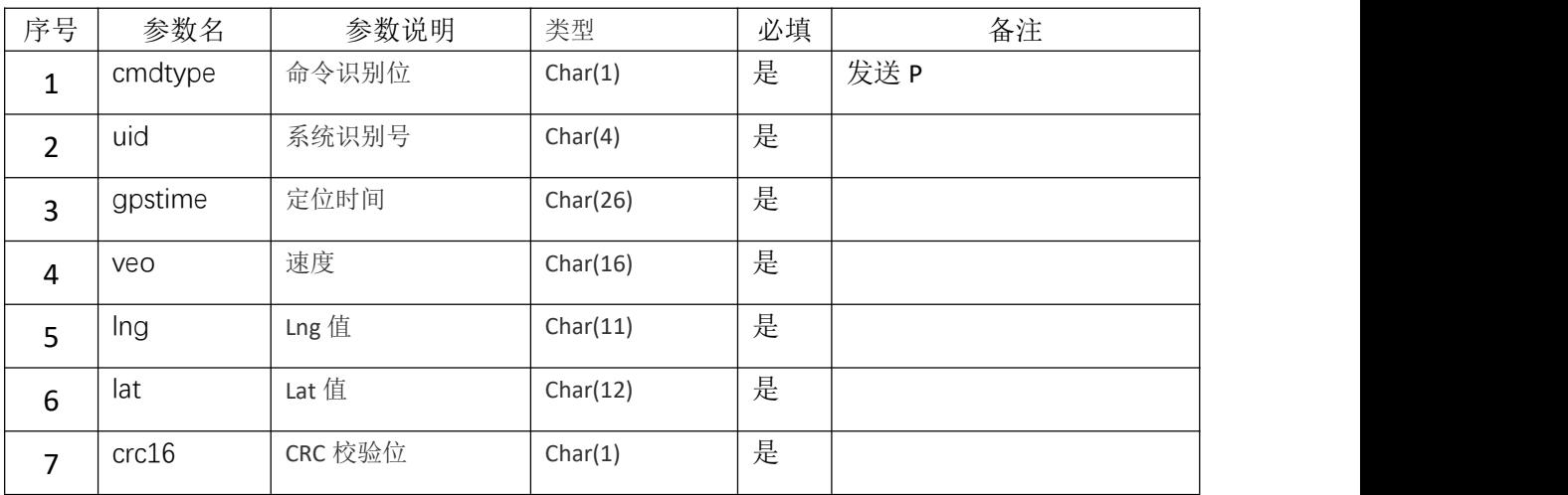

#### <span id="page-10-4"></span>**4.2.2** 卸液点信息上报接口

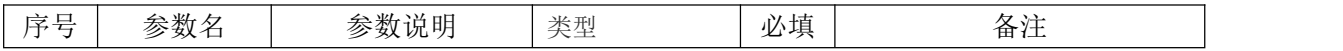

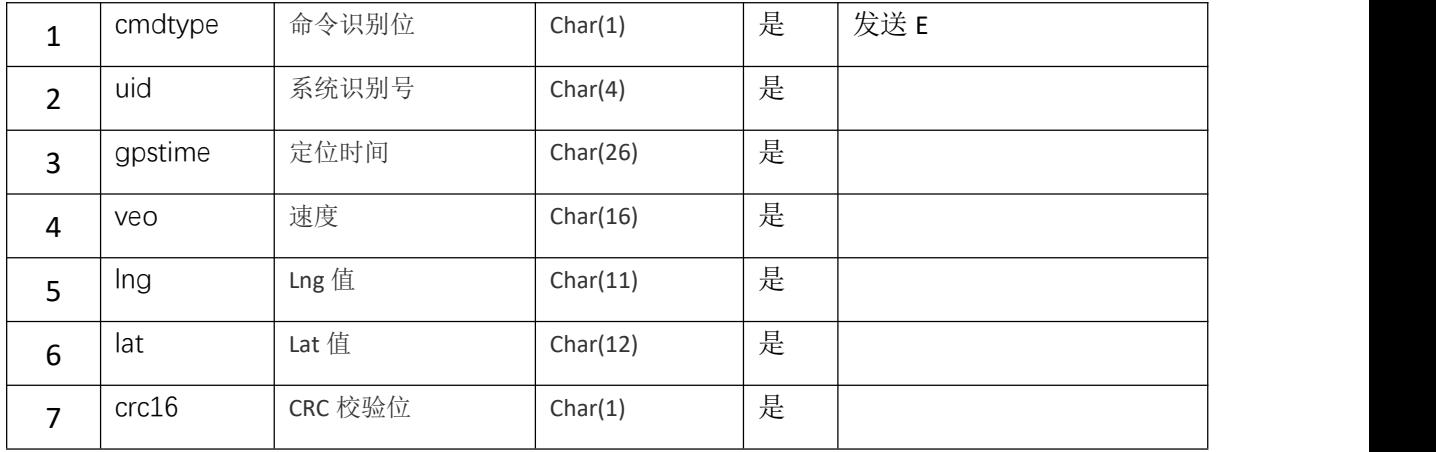

## <span id="page-11-0"></span>**4.2.3** 异常报警信息上报接口

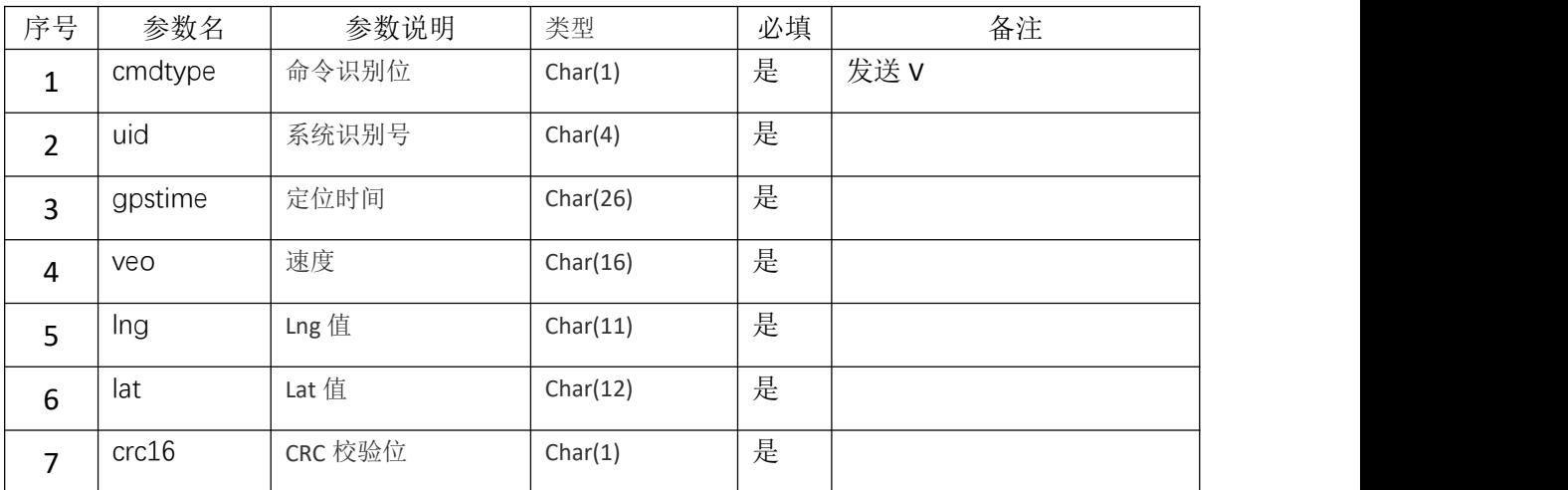

## <span id="page-11-1"></span>**4.2.4** 心跳接口

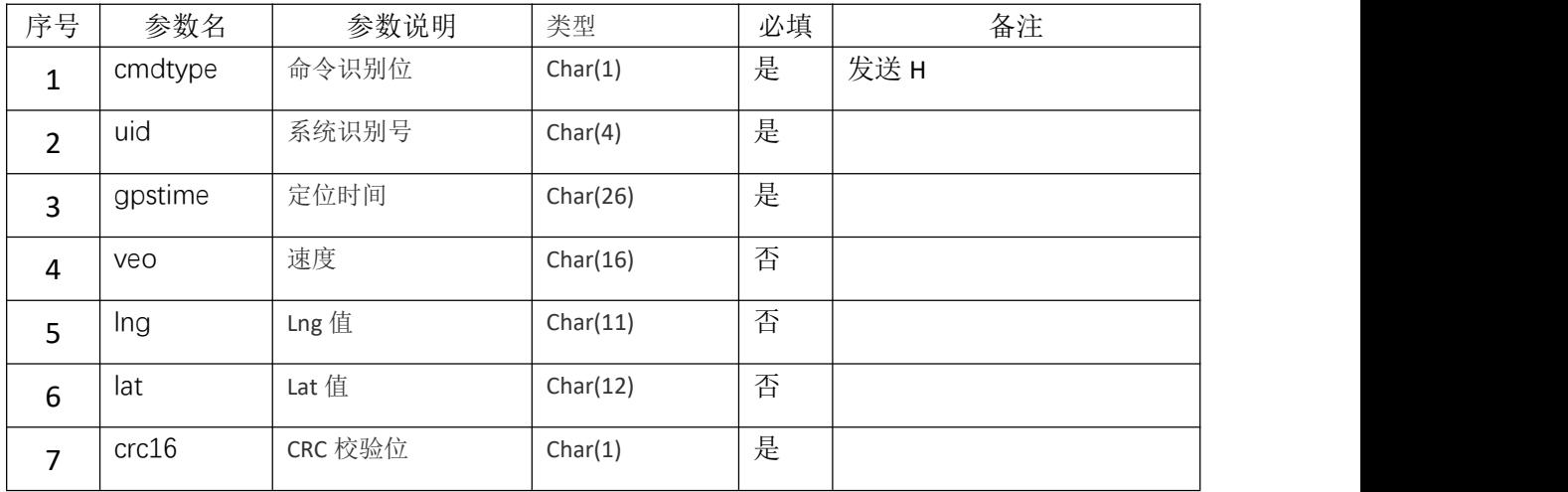